## Kinderprofil bearbeiten

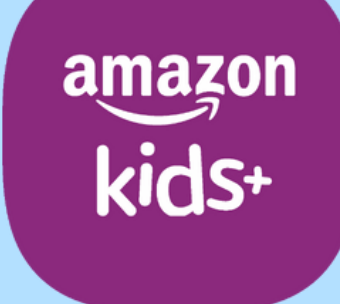

techbone

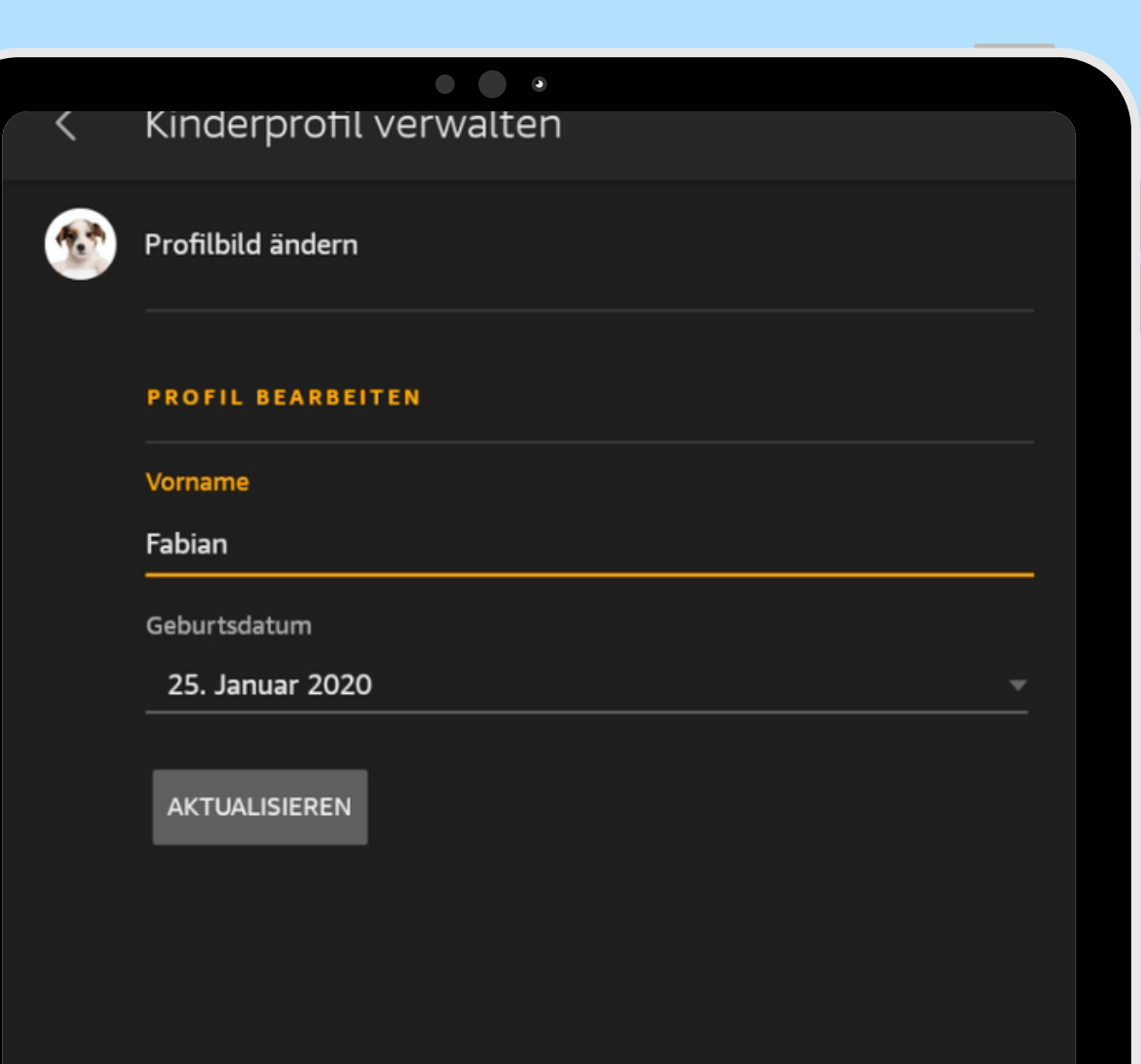

#### Amazon Fire Tablet - Kids Edition

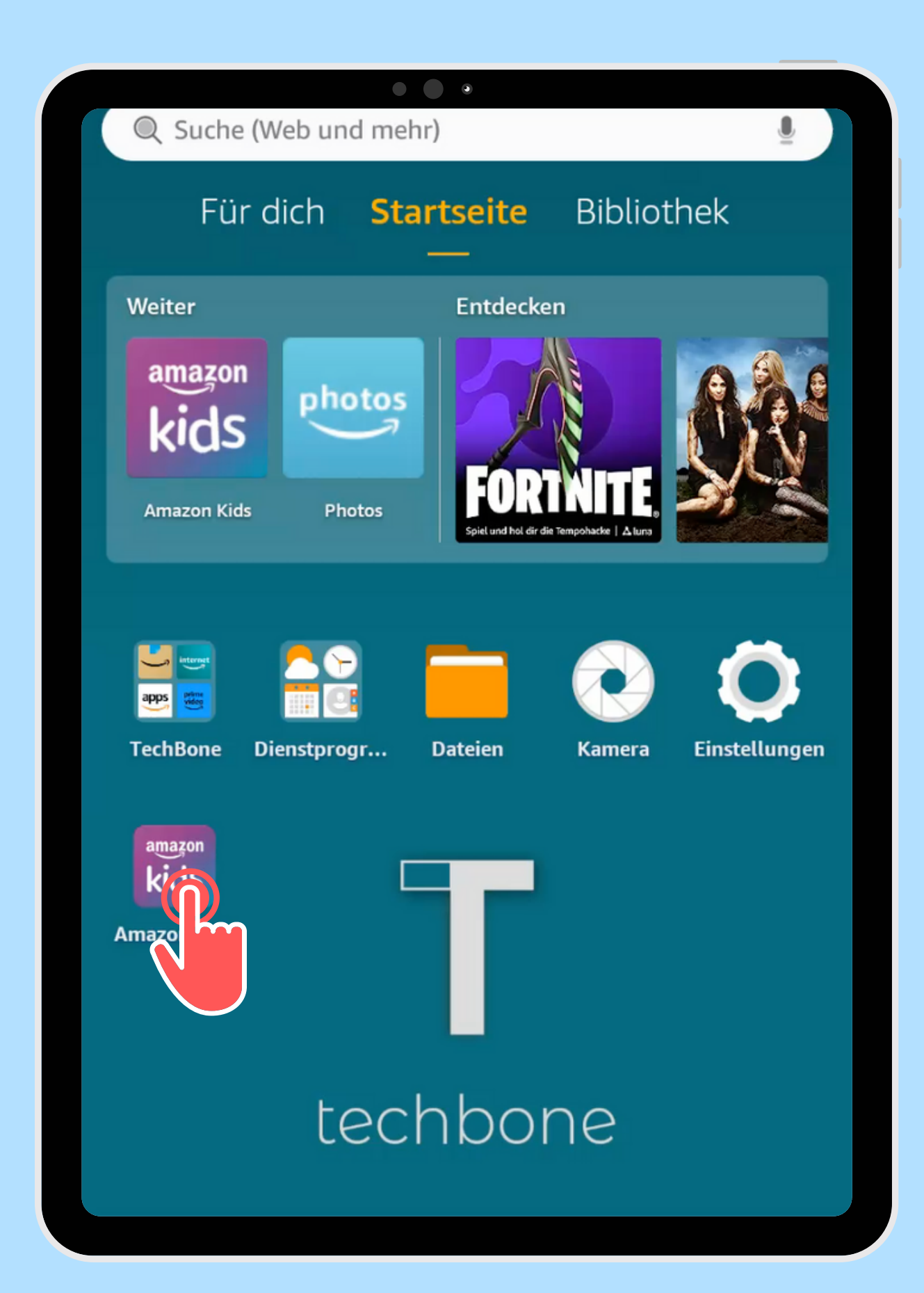

Öffne die App Amazon Kids

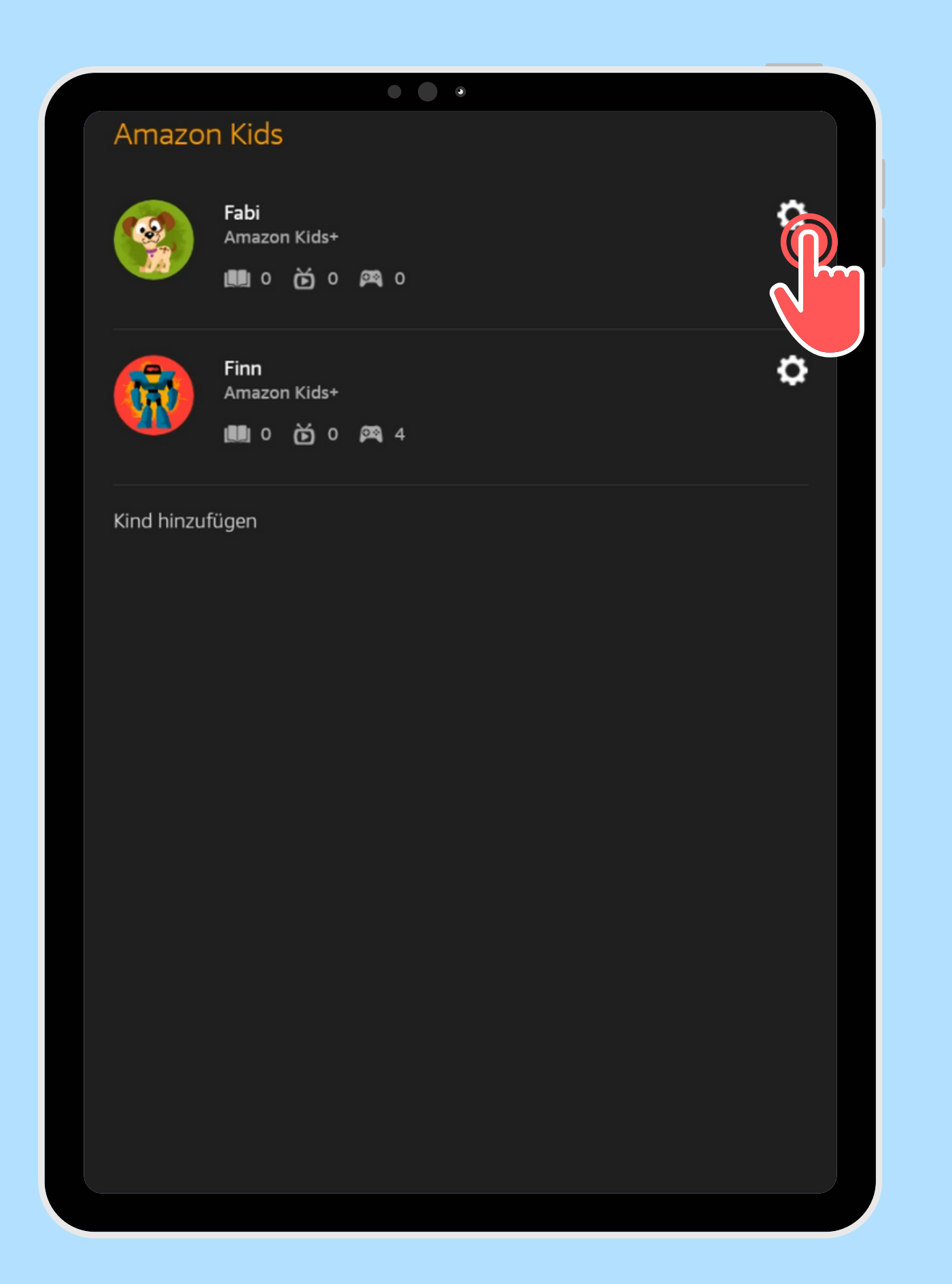

Öffne die gewünschten Kindes

# Einstellungen des

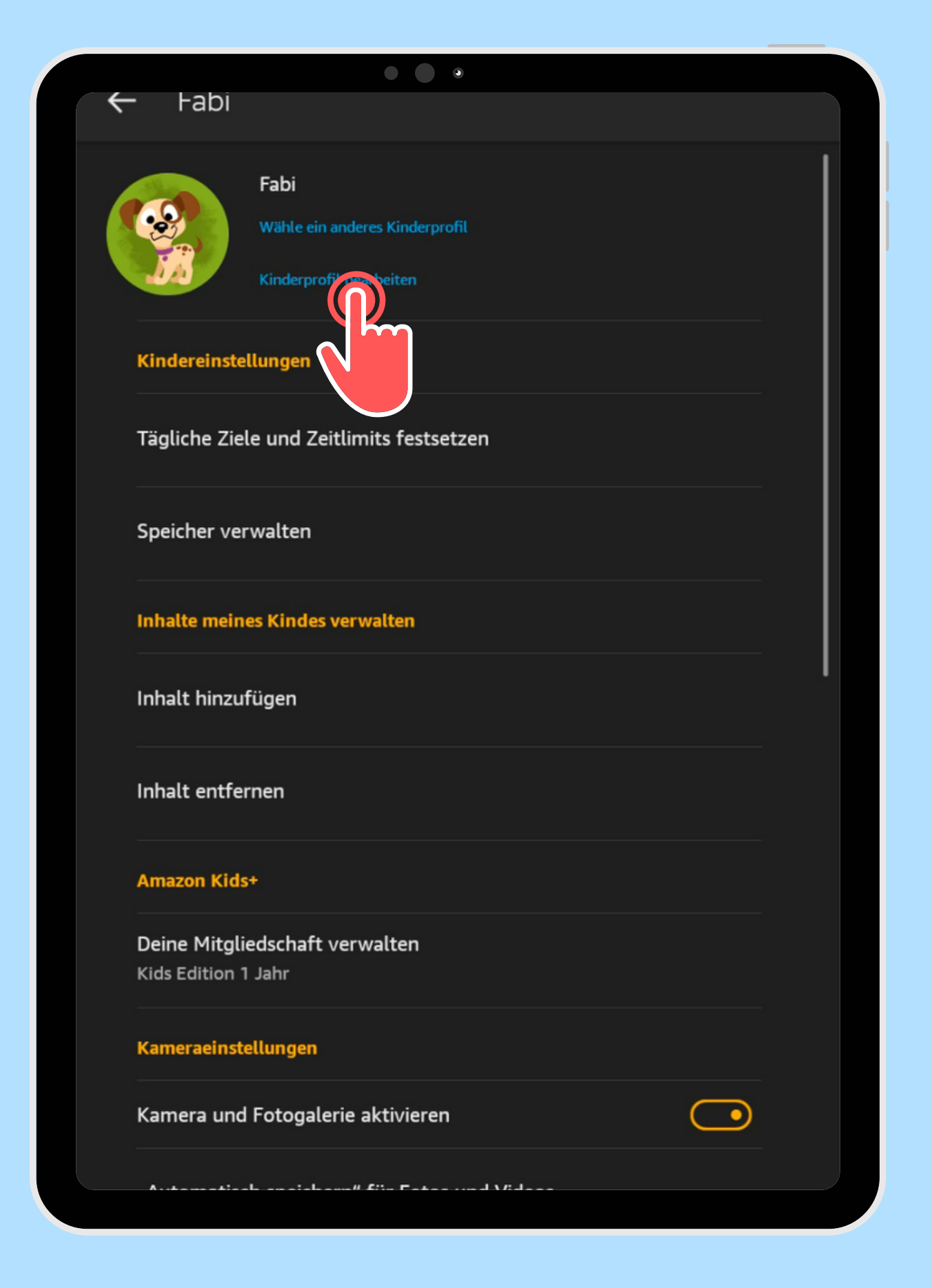

### Tippe auf Kinderprofil bearbeiten

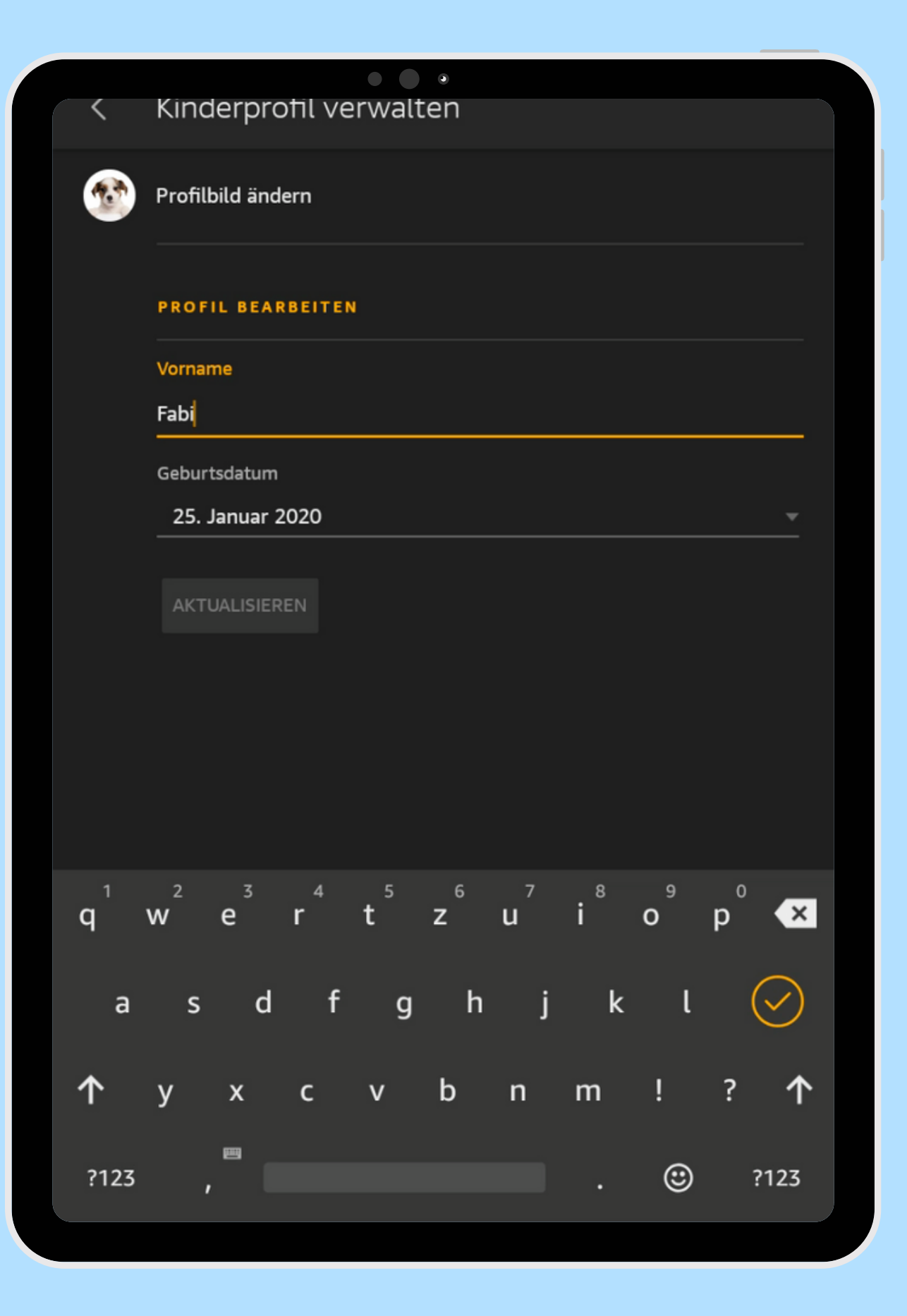

das Profilbild

# Ändere den Namen, Geburtsdatum oder

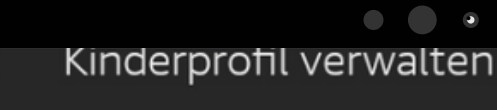

Profilbild ändern

体制

**PROFIL BEARBEITEN** 

Vorname

Fabian

Geburtsdatum

25. Januar 2020

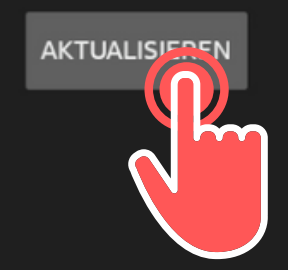

#### Bestätige mit Aktualisieren

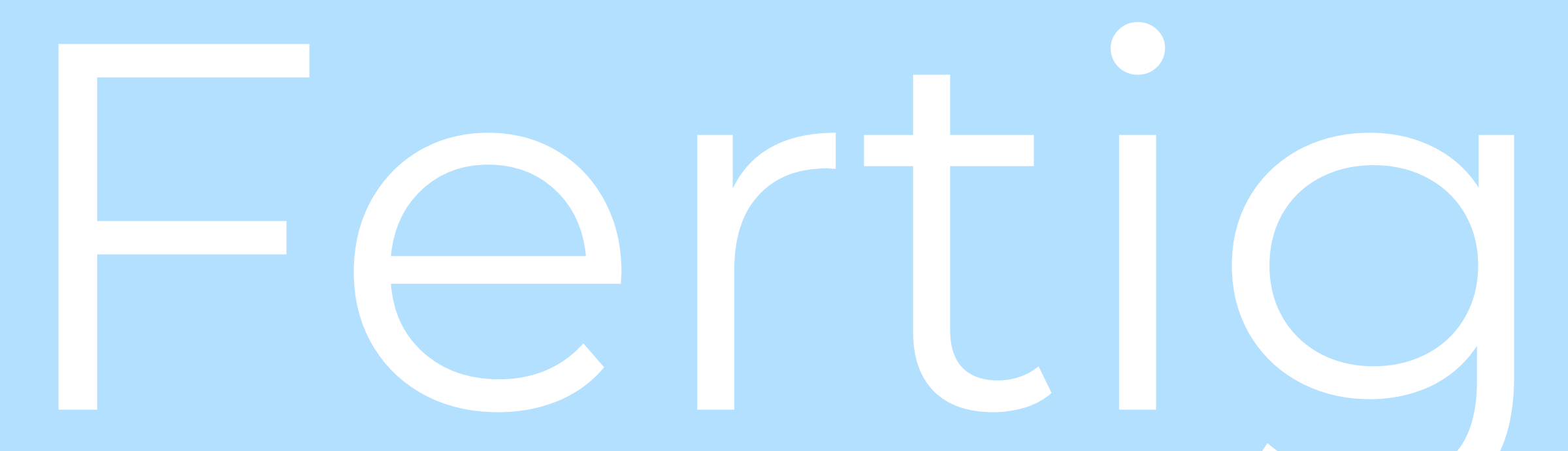

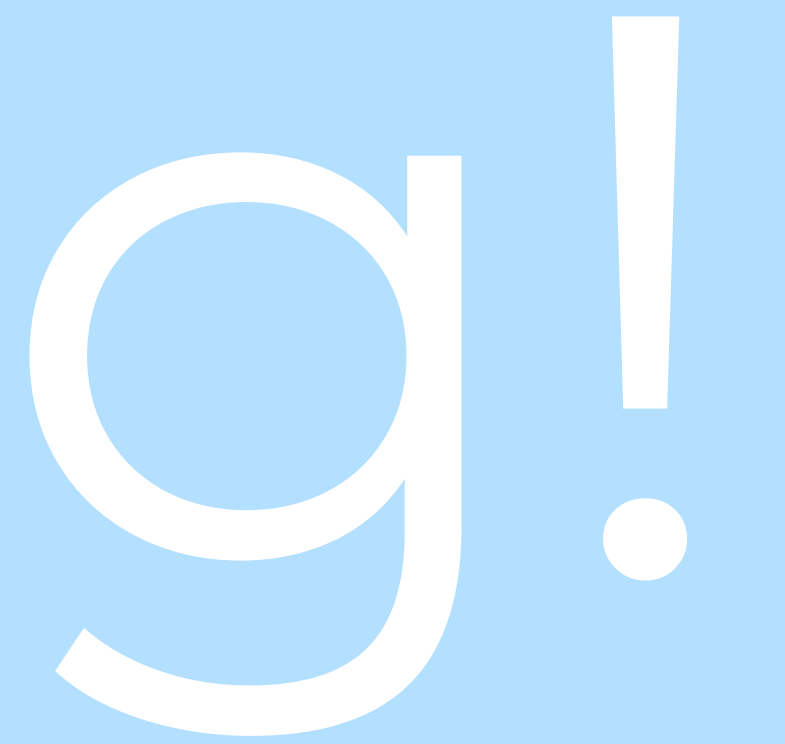